# **django-bidi-utils Documentation** *Release 1.0*

**Meir Kriheli**

October 18, 2013

# **CONTENTS**

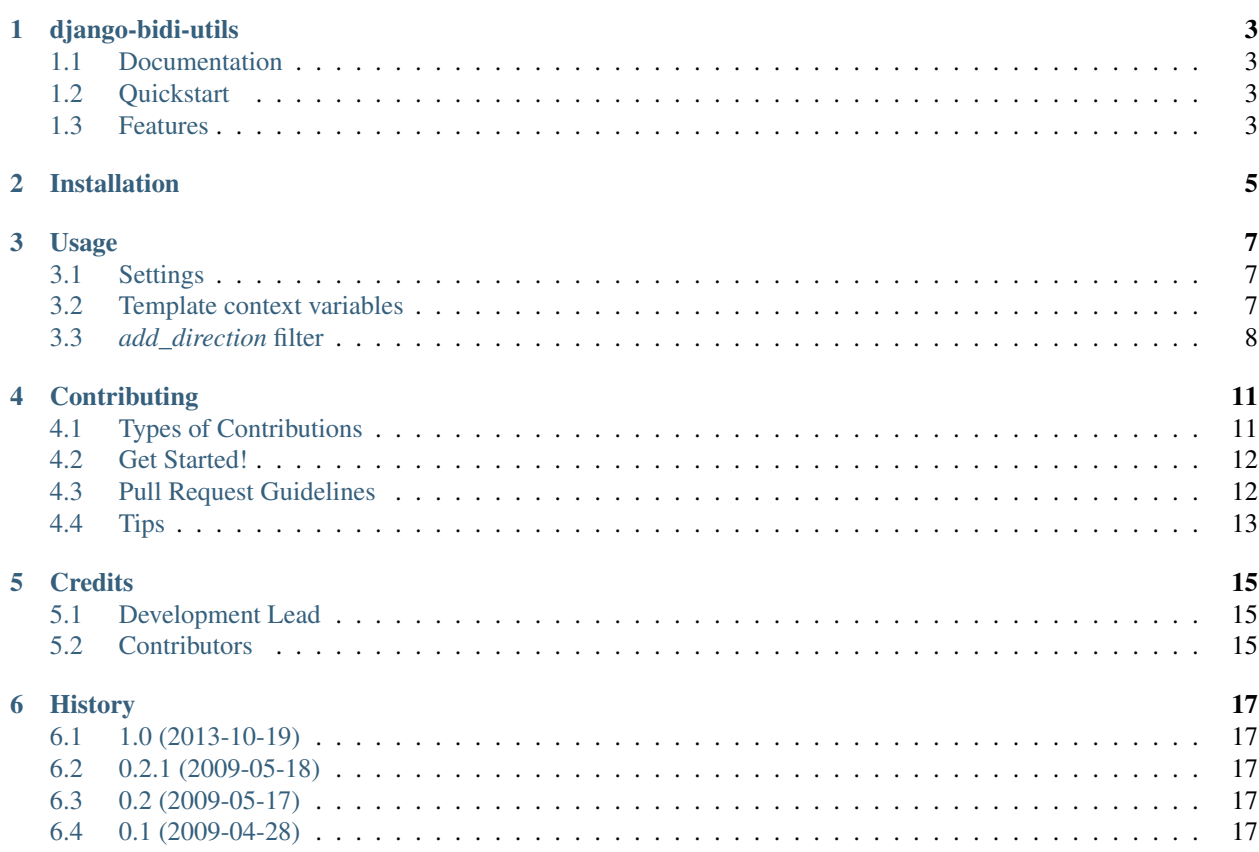

Contents:

# **DJANGO-BIDI-UTILS**

<span id="page-6-0"></span>Provides context processors and filters for handling [Bi-directional](http://en.wikipedia.org/wiki/Bi-directional_text) (BiDi) in django templates, adding some needed functionality to Django's [LANGUAGE\\_BIDI](https://docs.djangoproject.com/en/dev/topics/i18n/translation/#other-tags) template var.

### <span id="page-6-1"></span>**1.1 Documentation**

The full documentation is at [http://django-bidi-utils.rtfd.org.](http://django-bidi-utils.rtfd.org)

### <span id="page-6-2"></span>**1.2 Quickstart**

Install django-bidi-utils:

pip install django-bidi-utils

To use it in a Django project add *bidiutils* the project's [INSTALLED\\_APPS](https://docs.djangoproject.com/en/dev/ref/settings/#std:setting-INSTALLED_APPS) setting:

```
INSTALLED_APPS = (
    "django.contrib.auth",
    "django.contrib.contenttypes",
    "django.contrib.sites",
    ...
    "bidiutils",
    ...
)
```
To enable the context processor, add it to [TEMPLATE\\_CONTEXT\\_PROCESSORS](http://docs.djangoproject.com/en/dev/ref/settings/#template-context-processors) settings:

```
TEMPLATE_CONTEXT_PROCESSORS = (
    "django.core.context_processors.auth",
    "django.core.context_processors.debug",
    "django.core.context_processors.i18n",
    "django.core.context_processors.media",
    ...
    "bidiutils.context_processors.bidi",
)
```
### <span id="page-6-3"></span>**1.3 Features**

• Context processor adding to templates passed a RequestContext BiDi releated variables.

• *add\_direction* template filter, for adding direction to media resource (images, stylesheets, etc)

**TWO**

# **INSTALLATION**

<span id="page-8-0"></span>At the command line:

\$ easy\_install django-bidi-utils

Or, if you have virtualenvwrapper installed:

\$ mkvirtualenv django-bidi-utils \$ pip install django-bidi-utils

#### **THREE**

# **USAGE**

### <span id="page-10-1"></span><span id="page-10-0"></span>**3.1 Settings**

To use it in a Django project add *bidiutils* the project's [INSTALLED\\_APPS](https://docs.djangoproject.com/en/dev/ref/settings/#std:setting-INSTALLED_APPS) setting:

```
INSTALLED_APPS = (
    "django.contrib.auth",
    "django.contrib.contenttypes",
    "django.contrib.sites",
    ...
    "bidiutils",
    ...
)
```
To enable the context processor, add it to [TEMPLATE\\_CONTEXT\\_PROCESSORS](http://docs.djangoproject.com/en/dev/ref/settings/#template-context-processors) settings:

```
TEMPLATE_CONTEXT_PROCESSORS = (
    "django.core.context_processors.auth",
    "django.core.context_processors.debug",
    "django.core.context_processors.i18n",
    "django.core.context_processors.media",
    ...
    "bidiutils.context_processors.bidi",
\lambda
```
### <span id="page-10-2"></span>**3.2 Template context variables**

If you've added *bidiutils.context\_processors.bidi* to *TEMPLATE\_CONTEXT\_PROCESSORS* settings, you'll have additional variables in the template context for templates using a [RequestContext:](https://docs.djangoproject.com/en/dev/ref/templates/api/#django.template.RequestContext)

*LANGUAGE\_DIRECTION* Direction of current language (*ltr* or *rtl*). The following common idiom:

{% **load** i18n %}<html dir="{{ LANGUAGE\_BIDI|yesno:"rtl,ltr" }}">

Can be re-written as:

```
{% load i18n %}<html dir="{{LANGUAGE_DIRECTION}}">
```
*LANGUAGE\_START* Start of language layout (*right* for RTL, *left* for LTR). Useful in cases you want to align elements with inline style etc:

<div style="float:{{LANGUAGE\_START}}">

*LANGUAGE\_END* End of language layout (*left* for RTL, *right* for LTR). Just like *LANGUAGE\_START*, but denotes the other side. A sample usage with [Bootstrap's glyphicons](http://getbootstrap.com/components/#glyphicons) to display an arrow going from language start to end:

<span class="glyphicon glyphicon-arrow-{{ LANGUAGE\_END }}"></span>

*LANGUAGE\_MARKER* Language marker entity (*&rlm*; for RTL, *&lrm*; for LTR). Those marker are inserted into a location to make an enclosed weak character inherit its writing direction.

Those are important to keep the flow correct in case of a weak directional character between to elements of the other direction. Take this template fragment for example:

```
{f} user1.full_name {f}: {f}post1.title}}
{ {\{ \text{user2-full_name } \}}: {\{ \text{post2.title} \}} }
```
assuming your current language's direction is RTL, and user2's full name and post title are in LTR (e.g: both in English) while user one's are RTL The result will be rendered as (using UPPERCASE without actual content do demonstrate):

```
USER1_POST_TITLE : USER1_FULLNAME
USER2_FULLNAME: USER2_POST_TITLE
```
This is because the ':' is weak character inheriting the direction for surrounding element(s). Inserting the current language marker ensures the correct layout

```
{{ user1.full_name }}{{LANGUAGE_MARKER}}: {{post1.title}}
{{ user2.full_name }}{{LANGUAGE_MARKER}}: {{post2.title}}
```
For more information see [Bi-Directional text - Unicode support.](http://en.wikipedia.org/wiki/Bi-directional_text#Unicode_support)

#### <span id="page-11-0"></span>**3.3** *add\_direction* **filter**

Adds direction to the element. Make sure to load *bidiutils\_tags* to use the filter which accepts a single, optional, argument:

*rtl\_only* Add the direction only in case of a right-to-left language. The default if no argument is passed.

*both* Add the direction in both cases

*ltr\_only* Add the direction only in case of a left-to-right language

Assuming the current language is RTL, and *image* in the context is *"arrow.png"*:

```
{% load bidiutils_tags %}
```

```
<img src="{{image|add_direction}}" alt="arrow">
<img src="{{image|add_direction:"rtl_only"}}" alt="arrow">
<img src="{{image|add_direction:"both"}}" alt="arrow">
<img src="{{image|add_direction:"ltr_only"}}" alt="arrow">
```
The rendered result will be:

```
<img src="/media/img/arrow_rtl.png" alt="arrow">
<img src="/media/img/arrow_rtl.png" alt="arrow">
<img src="/media/img/arrow_rtl.png" alt="arrow">
<img src="/media/img/arrow.png" alt="arrow">
```
On the other hand, Assuming the current language is LTR, and *image* in the context is *"arrow.png"*, the rendered result of the above template would be:

```
<img src="/media/img/arrow.png" alt="arrow">
<img src="/media/img/arrow.png" alt="arrow">
<img src="/media/img/arrow_ltr.png" alt="arrow">
<img src="/media/img/arrow_ltr.png" alt="arrow">
```
# **CONTRIBUTING**

<span id="page-14-0"></span>Contributions are welcome, and they are greatly appreciated! Every little bit helps, and credit will always be given. You can contribute in many ways:

## <span id="page-14-1"></span>**4.1 Types of Contributions**

#### **4.1.1 Report Bugs**

Report bugs at [https://github.com/MeirKriheli/django-bidi-utils/issues.](https://github.com/MeirKriheli/django-bidi-utils/issues)

If you are reporting a bug, please include:

- Your operating system name and version.
- Any details about your local setup that might be helpful in troubleshooting.
- Detailed steps to reproduce the bug.

#### **4.1.2 Fix Bugs**

Look through the GitHub issues for bugs. Anything tagged with "bug" is open to whoever wants to implement it.

#### **4.1.3 Implement Features**

Look through the GitHub issues for features. Anything tagged with "feature" is open to whoever wants to implement it.

#### **4.1.4 Write Documentation**

django-bidi-utils could always use more documentation, whether as part of the official django-bidi-utils docs, in docstrings, or even on the web in blog posts, articles, and such.

#### **4.1.5 Submit Feedback**

The best way to send feedback is to file an issue at [https://github.com/MeirKriheli/django-bidi-utils/issues.](https://github.com/MeirKriheli/django-bidi-utils/issues)

If you are proposing a feature:

- Explain in detail how it would work.
- Keep the scope as narrow as possible, to make it easier to implement.
- Remember that this is a volunteer-driven project, and that contributions are welcome :)

### <span id="page-15-0"></span>**4.2 Get Started!**

Ready to contribute? Here's how to set up *django-bidi-utils* for local development.

- 1. Fork the *django-bidi-utils* repo on GitHub.
- 2. Clone your fork locally:

```
$ git clone git@github.com:your_name_here/django-bidi-utils.git
```
3. Install your local copy into a virtualenv. Assuming you have virtualenvwrapper installed, this is how you set up your fork for local development:

```
$ mkvirtualenv django-bidi-utils
$ cd django-bidi-utils/
$ python setup.py develop
```
4. Create a branch for local development:

```
$ git checkout -b name-of-your-bugfix-or-feature
```
Now you can make your changes locally.

5. When you're done making changes, check that your changes pass flake8 and the tests, including testing other Python versions with tox:

```
$ flake8 bidiutils tests
    $ python setup.py test
$ tox
```
To get flake8 and tox, just pip install them into your virtualenv.

6. Commit your changes and push your branch to GitHub:

```
$ git add .
$ git commit -m "Your detailed description of your changes."
$ git push origin name-of-your-bugfix-or-feature
```
7. Submit a pull request through the GitHub website.

### <span id="page-15-1"></span>**4.3 Pull Request Guidelines**

Before you submit a pull request, check that it meets these guidelines:

- 1. The pull request should include tests.
- 2. If the pull request adds functionality, the docs should be updated. Put your new functionality into a function with a docstring, and add the feature to the list in README.rst.
- 3. The pull request should work for Python 2.6, 2.7, and 3.3, and for PyPy. Check [https://travis](https://travis-ci.org/MeirKriheli/django-bidi-utils/pull_requests)[ci.org/MeirKriheli/django-bidi-utils/pull\\_requests](https://travis-ci.org/MeirKriheli/django-bidi-utils/pull_requests) and make sure that the tests pass for all supported Python versions.

# <span id="page-16-0"></span>**4.4 Tips**

#### To run a subset of tests:

\$ python -m unittest tests.test\_bidiutils

**FIVE**

# **CREDITS**

# <span id="page-18-1"></span><span id="page-18-0"></span>**5.1 Development Lead**

• Meir Kriheli [<mkriheli@gmail.com>](mailto:mkriheli@gmail.com)

# <span id="page-18-2"></span>**5.2 Contributors**

None yet. Why not be the first?

**SIX**

# **HISTORY**

# <span id="page-20-1"></span><span id="page-20-0"></span>**6.1 1.0 (2013-10-19)**

- Testing for Python 3.3, 2.7 and 2.6 Compatibility.
- Removed buildout.
- Re-Based on Cookiecutter.
- Sphinx for docs, added more examples.

## <span id="page-20-2"></span>**6.2 0.2.1 (2009-05-18)**

• Forgot CHANGELOG.rst in MANIFEST.in.

### <span id="page-20-3"></span>**6.3 0.2 (2009-05-17)**

- Added template filter *add\_direction*.
- Removed *README*, add MAINFEST.in which includes *README.rst*.

## <span id="page-20-4"></span>**6.4 0.1 (2009-04-28)**

• Initial release, context processors.